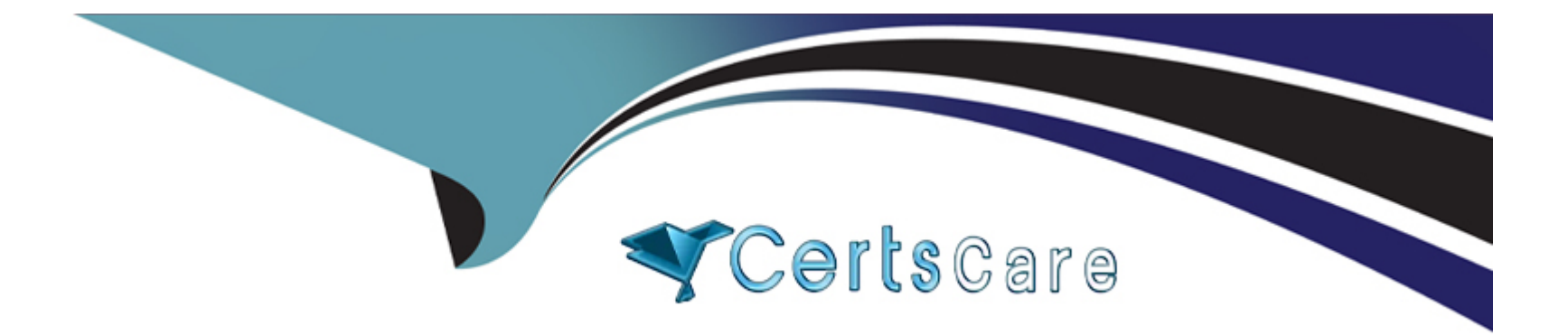

# **Free Questions for SCA\_SLES15 by certscare**

# **Shared by Singleton on 15-04-2024**

**For More Free Questions and Preparation Resources**

**Check the Links on Last Page**

# Question 1

#### Question Type: MultipleChoice

By default, what does the VNC Client and the VNC server daemon use for secure communications?

#### Options:

- A- On SLE 15 the VNC Client assumes the server is set up as a CA.
- B- Both the VNC Client and the VNC server assume you have access to a valid 3rd party CA like Verisign.
- C- The VNC server prompts the VNC Client for a password that was configured when the VNC server was installed.
- D- VNC is based on the Telnet protocol so encrypted communication between the VNC Client and Server is not possible.
- E- A self-signed SSL certificate

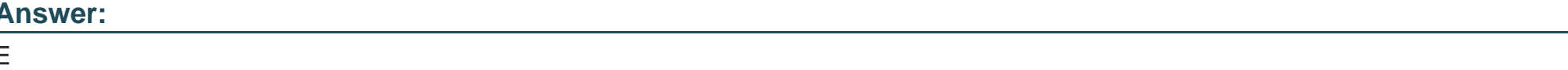

#### Explanation:

[By default, the VNC Client and the VNC server daemon use a self-signed SSL certificate for secure communications. The VNC server](https://documentation.suse.com/sles/15-SP3/html/SLES-all/sec-vnc-security.html) [generates a self-signed certificate when it is started for the first time. The VNC Client will prompt the user to accept or reject the](https://documentation.suse.com/sles/15-SP3/html/SLES-all/sec-vnc-security.html)

[certificate when connecting to the server. Alternatively, the user can provide a custom certificate for the VNC server or disable](https://documentation.suse.com/sles/15-SP3/html/SLES-all/sec-vnc-security.html) [encryption if desired. Reference: https://documentation.suse.com/sles/15-SP3/html/SLES-all/sec-vnc-security.html](https://documentation.suse.com/sles/15-SP3/html/SLES-all/sec-vnc-security.html)

# Question 2

Question Type: MultipleChoice

Which commands can be used to terminate processes? (Choose two)

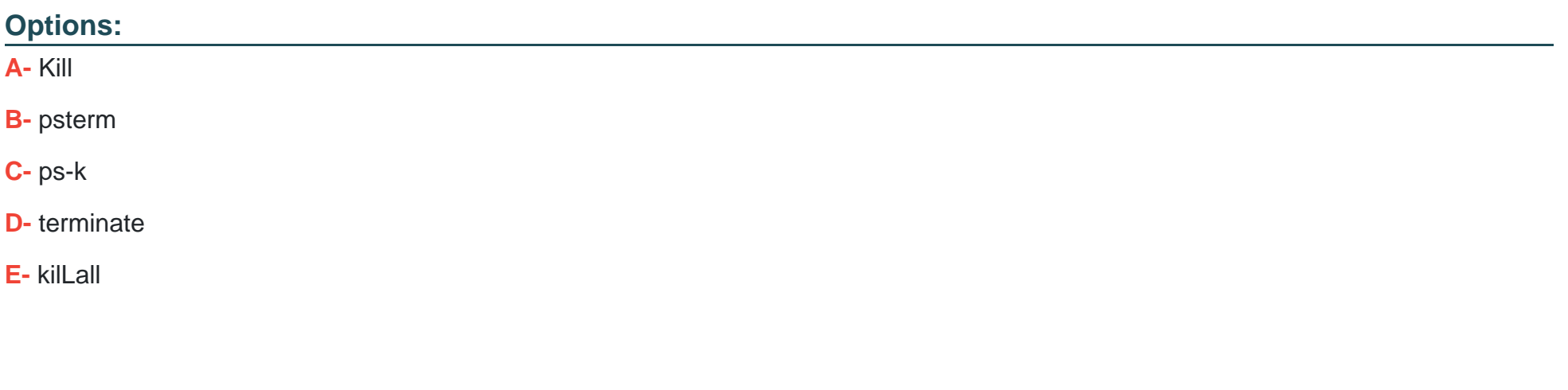

#### Answer:

#### Explanation:

[The commands that can be used to terminate processes are kill and killall. The kill command can be used to send a signal to a process](https://documentation.suse.com/sles/15-SP3/html/SLES-all/sec-cli-processes.html) [specified by its process ID \(PID\). The default signal is SIGTERM, which requests a graceful termination of the process. The killall](https://documentation.suse.com/sles/15-SP3/html/SLES-all/sec-cli-processes.html) [command can be used to send a signal to one or more processes specified by their name. It will match all processes that belong to the](https://documentation.suse.com/sles/15-SP3/html/SLES-all/sec-cli-processes.html) [current user unless otherwise specified. Reference: https://documentation.suse.com/sles/15-SP3/html/SLES-all/sec-cli](https://documentation.suse.com/sles/15-SP3/html/SLES-all/sec-cli-processes.html)[processes.html#sec-cli-processes-kill](https://documentation.suse.com/sles/15-SP3/html/SLES-all/sec-cli-processes.html)

### Question 3

Question Type: MultipleChoice

Which type of files are used for inter-process communications? (Choose two)

Options:

A- Array

B- Pipe

C- udev

D- Redirect

E- Block

F- Character

G- Socket

#### Answer:

B, G

### Explanation:

[The types of files that are used for inter-process communications are pipe and socket files. Pipe files are used for unidirectional data flow](https://documentation.suse.com/sles/15-SP3/html/SLES-all/sec-cli-sockets.html) [between two processes. They can be created with the mkfifo command or with the | operator in a shell command. Socket files are used](https://documentation.suse.com/sles/15-SP3/html/SLES-all/sec-cli-sockets.html) [for bidirectional data exchange between processes on the same or different machines. They can be created with various system calls or](https://documentation.suse.com/sles/15-SP3/html/SLES-all/sec-cli-sockets.html) [commands depending on the protocol and domain. Reference: https://documentation.suse.com/sles/15-SP3/html/SLES-all/sec-cli](https://documentation.suse.com/sles/15-SP3/html/SLES-all/sec-cli-sockets.html)[pipes.html https://documentation.suse.com/sles/15-SP3/html/SLES-all/sec-cli-sockets.html](https://documentation.suse.com/sles/15-SP3/html/SLES-all/sec-cli-sockets.html)

### Question 4

If the file1.txt file already exists in your home directory, what will the touch -7file1.txt command do if anything?

### Options:

- A- This command displays a message that file1.txt is a normal file.
- B- This changes the access and modification times of the existing file1.txt file.
- C- This will delete the existing file1.txt file and create a new zero byte file using the same name.
- D- This generates an error since file1.txt already exists.
- E- This causes any additional data to be appended to the existing file1.txt file.
- F- This command displays a message that file1.txt is a normal file and displays the size of the file.

#### Answer:

B

### Explanation:

[If the file1.txt file already exists in your home directory, the touch -7file1.txt command will change the access and modification times of](https://documentation.suse.com/sles/15-SP3/html/SLES-all/sec-cli-touch.html) [the existing file1.txt file. The touch command can be used to create new empty files or update the timestamps of existing files. The -7](https://documentation.suse.com/sles/15-SP3/html/SLES-all/sec-cli-touch.html) [option specifies that only one timestamp should be changed instead of both. Reference: https://documentation.suse.com/sles/15-](https://documentation.suse.com/sles/15-SP3/html/SLES-all/sec-cli-touch.html)

# Question 5

Question Type: MultipleChoice

When using the nice command, which of the following is the higher priority, -15 or 7?

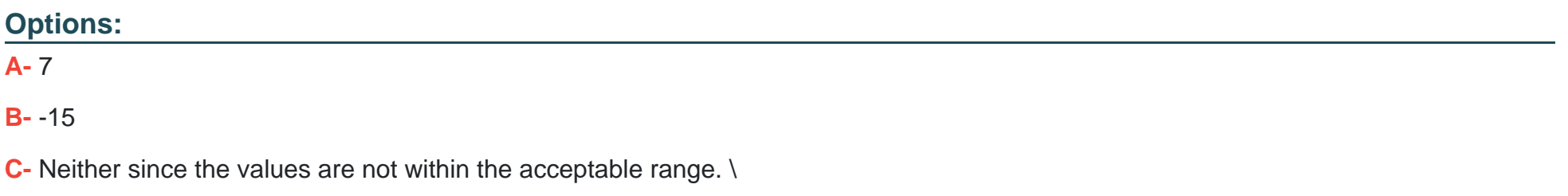

D- It depends on the system priority set by the scheduler when the task was launched.

#### Answer:

B

#### Explanation:

[When using the nice command, -15 is the higher priority than 7. The nice command can be used to run a process with a modified](https://documentation.suse.com/sles/15-SP3/html/SLES-all/sec-cli-nice.html) [scheduling priority. The priority value ranges from -20 \(highest priority\) to 19 \(lowest priority\). The default priority is 0. Only root can](https://documentation.suse.com/sles/15-SP3/html/SLES-all/sec-cli-nice.html) [assign negative priority values to processes. Reference: https://documentation.suse.com/sles/15-SP3/html/SLES-all/sec-cli-nice.html](https://documentation.suse.com/sles/15-SP3/html/SLES-all/sec-cli-nice.html)

# Question 6

Question Type: MultipleChoice

What command would be used to add new physical volumes to an existing volume group?

Options:

A- vgextend

B- vSadd

C- pvmodify

D- pvadd

- E- pvextend
- F- vgmodify

#### Answer:

A

### Explanation:

To add additional physical volumes to an existing volume group, use the vgextend command. The vgextend command increases a volume group's capacity by adding one or more free physical volumes.

#### [https://access.redhat.com/documentation/en-](https://access.redhat.com/documentation/en-us/red_hat_enterprise_linux/4/html/cluster_logical_volume_manager/vg_grow)

us/red\_hat\_enterprise\_linux/4/html/cluster\_logical\_volume\_manager/vg\_grow#:~:text=To%20add%20additional%20physical%20volumes.or%20more

[The command that is used to add new physical volumes to an existing volume group is vgextend. This command will extend a volume](https://documentation.suse.com/sles/15-SP3/html/SLES-all/sec-lvm-vgs.html) [group by adding one or more physical volumes to it. The physical volumes must be initialized with pvcreate before they can be added to](https://documentation.suse.com/sles/15-SP3/html/SLES-all/sec-lvm-vgs.html) [a volume group. Reference: https://documentation.suse.com/sles/15-SP3/html/SLES-all/sec-lvm-vgs.html#sec-lvm-vgs-add-pv](https://documentation.suse.com/sles/15-SP3/html/SLES-all/sec-lvm-vgs.html)

### Question 7

Question Type: MultipleChoice

Which command will take a foreground process and suspend it. and then place it in the background as a stopped job?

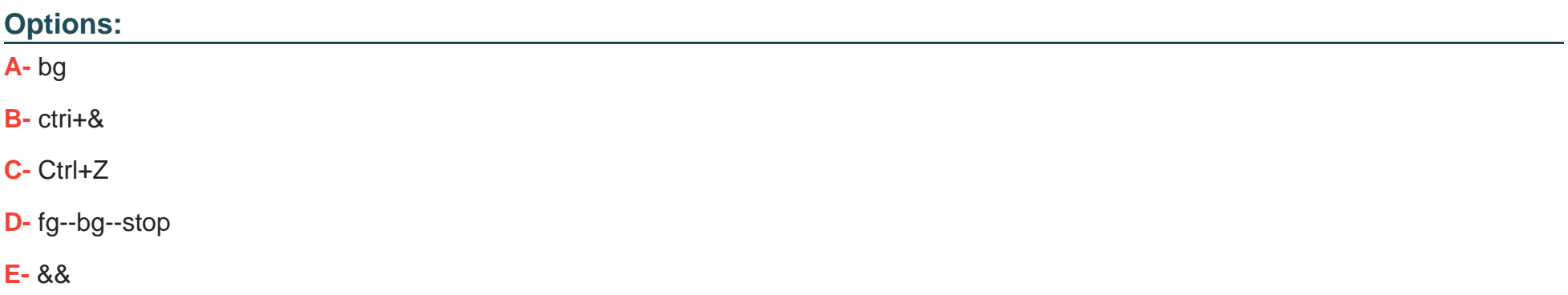

#### Answer:

C

#### Explanation:

[The command that will take a foreground process and suspend it, and then place it in the background as a stopped job is Ctrl+Z. This](https://documentation.suse.com/sles/15-SP3/html/SLES-all/sec-cli-jobs.html) [keyboard shortcut will send a SIGTSTP signal to the foreground process group, which will stop its execution and return control to the](https://documentation.suse.com/sles/15-SP3/html/SLES-all/sec-cli-jobs.html) [shell. The shell will then display the job number and status of the stopped process. To resume the process in the background, you can](https://documentation.suse.com/sles/15-SP3/html/SLES-all/sec-cli-jobs.html) [use the bg command with the job number or % sign. Reference: https://documentation.suse.com/sles/15-SP3/html/SLES-all/sec-cli](https://documentation.suse.com/sles/15-SP3/html/SLES-all/sec-cli-jobs.html)[jobs.html](https://documentation.suse.com/sles/15-SP3/html/SLES-all/sec-cli-jobs.html)

# **Question 8**

#### **Question Type: MultipleChoice**

What two commands will you use if you are going to compile and install from source code? (Choose two)

### **Options:**

- **A-** compile
- **B-** make install
- **C-** assemble
- **D-** ./configure
- **E-** ./compile

# **Answer:**  B, D

### **Explanation:**

[The two commands that are commonly used to compile and install from source code are ./configure and make install. The ./configure](https://documentation.suse.com/sles/15-SP3/html/SLES-all/sec-software-install-source.html) [command will check the system for dependencies, set variables, and generate a Makefile. The make install command will use the](https://documentation.suse.com/sles/15-SP3/html/SLES-all/sec-software-install-source.html) [Makefile to compile the source code and copy the binaries and files to the appropriate locations. Reference:](https://documentation.suse.com/sles/15-SP3/html/SLES-all/sec-software-install-source.html) <https://documentation.suse.com/sles/15-SP3/html/SLES-all/sec-software-install-source.html>

### Question 9

Question Type: MultipleChoice

If you have a service named tftp, which command and options would enable tftp to start automatically when the server starts?

#### Options:

A- systemctl start tftp

B- systemctl enable tftp

C- chkconfig add tftp

D- systemd start tftp

E- systemctl enable-start tftp

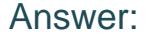

B

#### Explanation:

[If you have a service named tftp, the command and options that would enable tftp to start automatically when the server starts are](https://documentation.suse.com/sles/15-SP3/html/SLES-all/cha-systemd-services.html) [systemctl enable tftp. This command will create symbolic links in the appropriate systemd target directories to enable the tftp service](https://documentation.suse.com/sles/15-SP3/html/SLES-all/cha-systemd-services.html) [unit. To start the service immediately, you can also use systemctl start tftp or systemctl enable --now tftp. Reference:](https://documentation.suse.com/sles/15-SP3/html/SLES-all/cha-systemd-services.html) [https://documentation.suse.com/sles/15-SP3/html/SLES-all/cha-systemd-services.html#sec-systemd-enable](https://documentation.suse.com/sles/15-SP3/html/SLES-all/cha-systemd-services.html)

# Question 10

Question Type: MultipleChoice

Which filesystem is the recommended filesystem for data volumes?

Options:

A- Btrfs

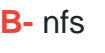

C- Ext3

D- Ext4

E- XFS

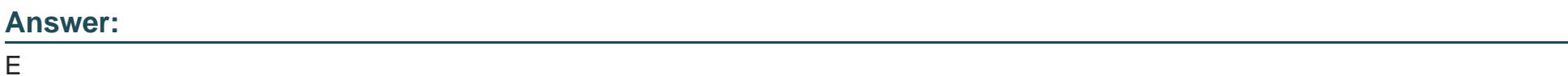

#### Explanation:

[The recommended file system for data volumes is XFS. XFS is a high-performance and scalable file system that supports large files and](https://documentation.suse.com/sles/15-SP3/html/SLES-all/cha-filesystems.html) [file systems, online defragmentation and resizing, metadata checksums, and other features. XFS is the default file system for data](https://documentation.suse.com/sles/15-SP3/html/SLES-all/cha-filesystems.html) [partitions in SLES 15. Reference: https://documentation.suse.com/sles/15-SP3/html/SLES-all/cha-filesystems.html#sec-filesystems-xfs](https://documentation.suse.com/sles/15-SP3/html/SLES-all/cha-filesystems.html)

# Question 11

Question Type: MultipleChoice

Which directory is traditionally used as a catch all to mount local and/or remote file systems?

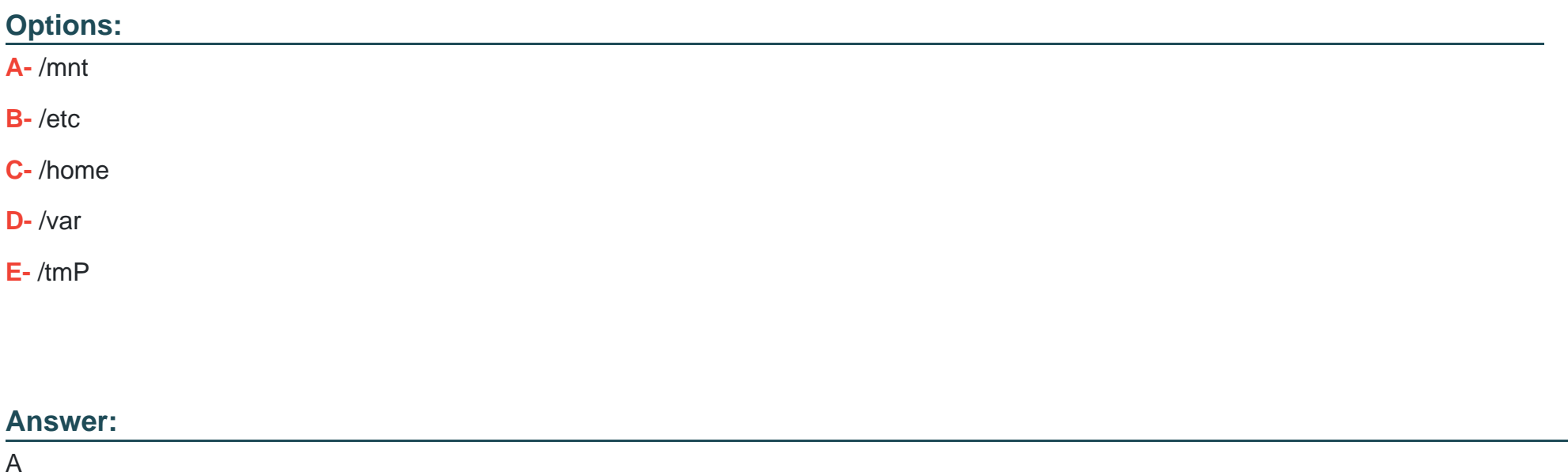

### Explanation:

[The /mnt directory is traditionally used as a catch all to mount local and/or remote file systems. It is a generic mount point for temporary](https://documentation.suse.com/sles/15-SP3/html/SLES-all/cha-storage-mounting.html) [mounts by the system administrator. It may contain subdirectories for different types of file systems or devices, such as /mnt/cdrom,](https://documentation.suse.com/sles/15-SP3/html/SLES-all/cha-storage-mounting.html) [/mnt/usb, /mnt/nfs, etc. Reference: https://documentation.suse.com/sles/15-SP3/html/SLES-all/cha-storage-mounting.html#sec-storage](https://documentation.suse.com/sles/15-SP3/html/SLES-all/cha-storage-mounting.html)[mounting-mnt](https://documentation.suse.com/sles/15-SP3/html/SLES-all/cha-storage-mounting.html)

To Get Premium Files for SCA\_SLES15 Visit

[https://www.p2pexams.com/products/sca\\_sles](https://www.p2pexams.com/products/SCA_SLES15)15

For More Free Questions Visit [https://www.p2pexams.com/suse/pdf/sca-sles](https://www.p2pexams.com/suse/pdf/sca-sles15)15